# 기체의 성질 SIM 사용지침서

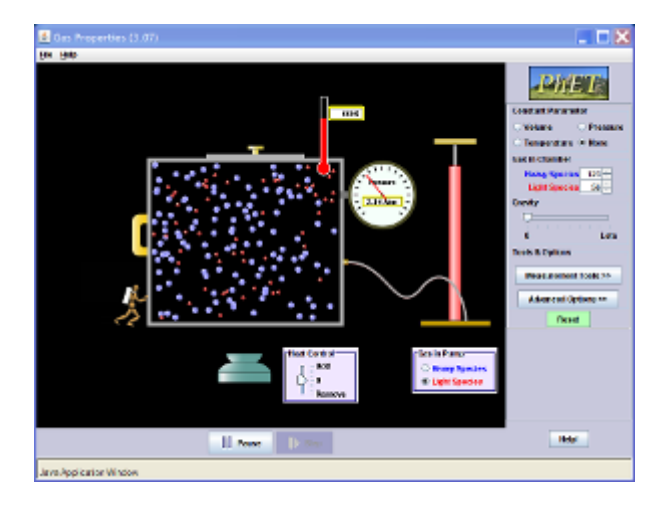

#### 시뮬레이션 개요

 기체분자를 상자에 펌프로 넣고 부피의 변화, 열의 추가나 제거, 중력의 변화 등에 의해 어떤 일이 일어나는지 본다 ◇ 온도와 압력을 측정하고, 서로의 관계 속에서 기체의 성질이 어떻게 변하는지를 발견한다.

## 주요 주제

• 기체, 열, 열역학, 지구중력, 압력, 이상기체법칙, 보일의 법칙, 샤를르의 법칙

## 학습 목표

- PVT 의 각 변인과 수를 변화시키면 기체의 성질이 어떻게 변하는지 예측한다.
- 온도의 변화가 분자 속도에 어떤 영향을 줄 것인지 예측한다.
- 분자의 상대적 질량에 바탕을 두고 열적 평형에서의 분자 속도의 서열을 정한다.

## 시물레이션 작동법

- [고정파라미터]에서 고정시킬(일정하게 유지 할) 변인을 선택한다.
- [상자속의 기체]에서 "무거운 기체"나 "가벼운 기체" 수를 조정한다. 다량의 분자를 낳고자 할 때에는 펌프의 손잡이를 마우스 왼쪽을 누르고 위아래로 움직인다.
- ◆ [중력]에서 중력의 크기를 조정한다.
- [열조절]의 오각형 버튼으로 가열을 하거나 냉각을 시킨다.
- [도와주세요]를 클릭하여 나타나는 활동을 해본다.
- [고급옵션]을 클릭하여 "분자를 충돌'하게 하거나 '새로운 입자의 온도'를 조정한다.
- ◆ 아래쪽의 시작버튼으로 반응을 시작하고 정지버튼으로 반응을 정지시킨다. 작은 시작 버튼은 단계적 반응을 보여준다.
- [초기화]를 클릭하면 처음 상태로 되돌아간다.

- 학습목표에 적합한 수업(실험) 지도안을 word 로 작성하시어 [whakuklee@gmail.com](mailto:whakuklee@gmail.com) 으로 보내 주시면 검토 후 작성자 이름을 포함하여 이 사이트에 올려 드리겠습니다.
- 지침서 작성 및 사이트 운영자 : 이화국 전북대학교 명예교수(www.whakuk.com)